## **ProwessIQ- Usage Guide**

## A. Login credentials

Access of the database will be on the IP range of campus. But every user need to have their own login credentials.

#### How to create a login ID:

Step 1: Visit the website <a href="https://register.cmie.com/kommon/bin/sr.php?">https://register.cmie.com/kommon/bin/sr.php?</a>
%20kall=wusubscribe&tab=2000 Please refer to the screen shot given below:

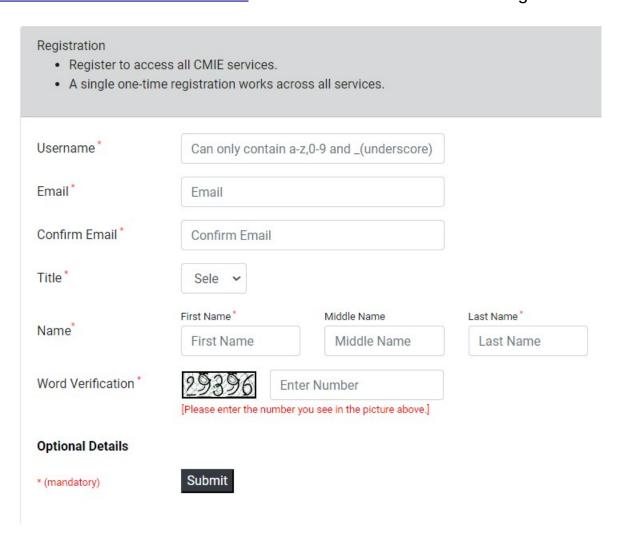

Step 2 : Fill the form and on submition user will receive password on their email id used for registration.

Step 3: The password is an autogenerated and sent from a mail id "p.intimation@cmie.in". Please check in your spam folder just in case password is not found in inbox.

# **B.** Installing ProwessIQ exe

- **Step 1 :** Visit the website "http://prowessiq.cmie.com/".
- **Step 2 :** On the home page click on the "Download ProwessIQ exe" tab, to download a small executable file. Refer to the screen shot below:

Download ProwessIQ v1.95 Build: 23 Oct'19 [ 17:14 ]

- **Step 3:** Run the file.
- **Step 4:** After successful installation a shortcut will be created on the desktop.
- **Step 5 :** Double click on the icon to access the ProwessIQ database to login with the user id and password.

## C. <u>User Guide to ProwessIQ online help video:</u>

Online help video Query Triggers are the most important part of ProwessIQ. There are over 80 Query Triggers. Each of these is a user-interface to set conditions to find companies. To learn how to run a query, please refer to CMIE youtube chanel with query videos uploaded here: <a href="https://www.youtube.com/c/CMIEIndia/videos">https://www.youtube.com/c/CMIEIndia/videos</a>

## D. ProwessIQ Seek Clarification:

Users may seek clarifications on the content and operations of ProwessIQ, using this interface.

- Step 1 : Visit the website "<a href="http://prowessiq.cmie.com/">http://prowessiq.cmie.com/</a> ".
- Step 2: On the home page click on the "Seek Clarification" and click on the desired radio button to post your query.
- Step 3 : ProwessIQ support team will revert back with answer to your queries.